## **1. Rozbalení**

Zkontrolujte prosím kompletnost dodávky. Balíček má obsahovat:

- Velkoplošnou klávesnici
- Kabel pro připojení do PC (AT do PC patří větší z konektorů nebo PS/2 do PC patří fialový)
- 1 CD ROM (pouze pro případ poruchy)

## **2. P**ř**ipojení**

Před každým připojením nebo odpojením klávesnice Váš počítač vždy vypněte. Klávesnici po rozbalení připojte dle obrázku. Konektor s osmi kontakty (béžový nebo menší z dvojice na kabelu) zapojte do konektoru bližšího vnějšímu okraji velkoplošné klávesnice (viz obrázek) tak aby šipka na konektoru byla nahoře. **POZOR! Nezam**ěň**ujte kabel pro p**ř**ipojení k PC s kabelem externí klávesnice. Došlo by k poškození konektor**ů**, které nejsou shodné. Klávesnice po p**ř**ipojení ihned funguje. NEINSTALUJTE programy z p**ř**iloženého CD ROMu.** 

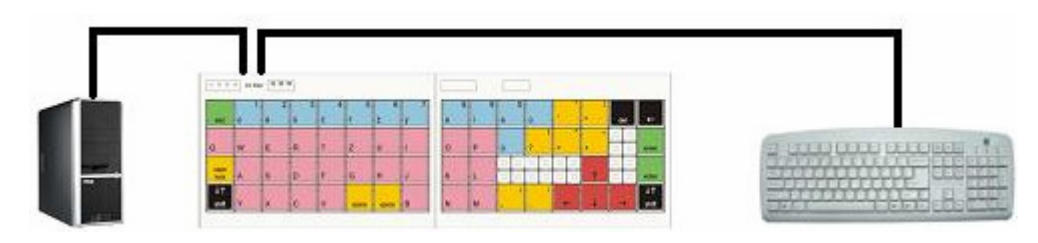

Můžete připojit i standardní klávesnici PS/2 (lze použít i AT klávesnici s redukcí na PS/2), která při tomto zapojení funguje souběžně.

## **3. Provoz**

Klávesnice je po připojení v úrovni **L1** (viz níže) a ihned funguje.

Tlačítko **shift** v levém dolním rohu slouží k přepínání úrovní. V první úrovni **L1** (svítí příslušná červená dioda nahoře vlevo) jsou aktivní znaky v levém dolním rohu tlačítek (malá písmena, písmena s diakritikou, ?, šipky, tečka, atd.). Po stisknutí **shift** se klávesnice přepne do druhé úrovně **L2** a aktivní jsou znaky v levém horním rohu tlačítek (+, -, čísla, !, atd.). Dalším stiskem **shift** se klávesnice přepne do úrovně **L3**  a aktivní jsou nyní znaky v pravém horním rohu tlačítek (num lock, šipky pro ovládání kurzoru - viz další odstavec, @). Dalším stiskem **shift** se klávesnice přepne zpět do úrovně **L1**.

V úrovni **L3** lze v systému Windows 98 (a novějším) ovládat kurzor namísto myší tlačítky s šipkami. Žluté tlačítko **5 mouse** pak funguje jako levé tlačítko myši. Pro tuto funkci je nutno mít nainstalovánu ve Windows složku Možnosti Usnadnění (ikona s vozíčkářem ve složce ovládací panely), aktivovat ji (záložka Myš/používat Myš klávesnici).

Po stisknutí **caps lock** klávesnice píše velká písmena. Velká písmena s diakritikou lze psát v systému Windows 98 a novějším (s výjimkou Ó). Ve starších verzích Windows je nutno stisknout nejprve diakritický znak (čárka nebo háček v úrovni **L2**) a pak příslušné písmeno. U klávesnice je vypnuto opakování znaků.